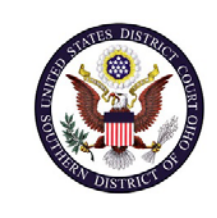

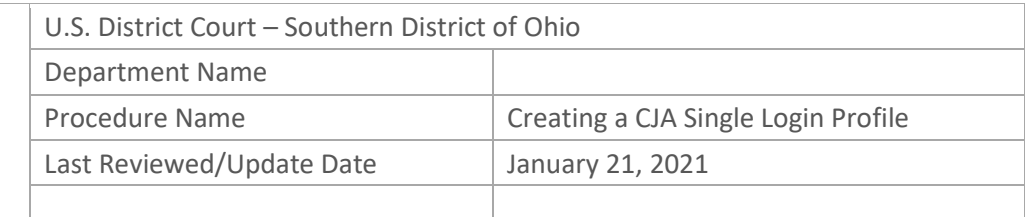

# Creating A CJA Single Login Profile (SLP)

## **Purpose**

The Southern District of Ohio will be going live with eVoucher 6.4 on January 30, 2021. Version 6.4 introduces a single sign on profile. Existing attorneys and service providers will be required to setup a SLP following the upgrade to version 6.4. Once you create a SLP with a single email address and password, you will be able to link to each eVoucher account you have and switch from one eVoucher account to another without the need to log out.

#### **Scope**

This procedure applies to all existing attorneys and service providers that currently have access the Southern District of Ohio's eVoucher system.

### **Prerequisites**

Users must have a Southern District of Ohio eVoucher account.

Users must have a unique email belonging to them that will be used to access their Southern District of Ohio eVoucher account.

**Note:** The email address and newly created password will be the only way to access eVoucher.

#### **Responsibilities**

Contact Mary Rogers at 513-564-7529 with any issues creating your SLP.

# **Procedure**

The following steps are required to create your SLP:

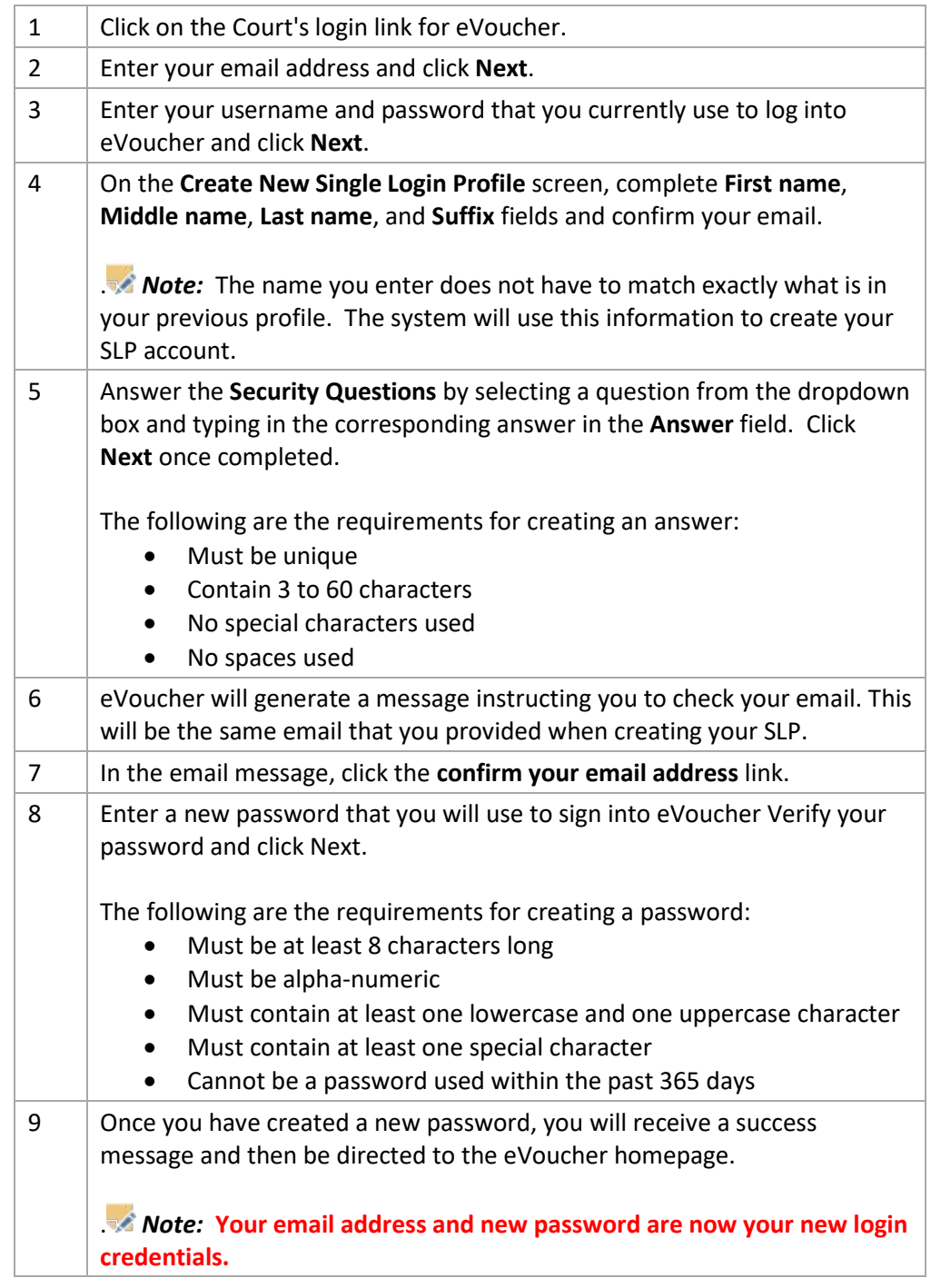